### EL2310 – Scientific Programming

#### Lecture 4: Programming in Matlab

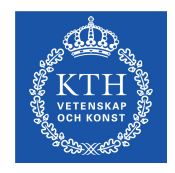

#### Yasemin Bekiroglu (yaseminb@kth.se)

<span id="page-0-0"></span>Royal Institute of Technology – KTH

[EL2310 – Scientific Programming](#page-26-0)

Yasemin Bekiroglu Royal Institute of Technology – KTH

### **Overview**

#### [Lecture 4: Programming in Matlab](#page-2-0) [Wrap Up](#page-2-0) [More on Scripts and Functions](#page-6-0) [Basic Programming](#page-10-0)

<span id="page-1-0"></span>[EL2310 – Scientific Programming](#page-0-0)

# Last time

[Wrap Up](#page-2-0)

- $\blacktriangleright$  Loading data from file: load('filename')
- ► Graphical input and keyboard input: ginput and input
- $\blacktriangleright$  Pausing and drawing now: pause, pause(n), drawnow
- $\blacktriangleright$  Scripts and functions
	- $\triangleright$  scope
	- $\triangleright$  inputs and outputs
	- $\triangleright$  comments with %
- $\blacktriangleright$  The path:

```
path, addpath, pathtool
```
[Wrap Up](#page-3-0)

# **Today**

- $\blacktriangleright$  More on programming in matlab
	- $\triangleright$  flow control: selection and repetition  $\triangleright$  checking input and output arguments
	- checking input and output arguments
- $\blacktriangleright$  Tips for faster code
- <span id="page-3-0"></span> $\blacktriangleright$  Timing, debugging and profiling

[Wrap Up](#page-4-0)

# Remember: What files are run

- Matlab cannot tell if an identifier is a variable or a function
- Resolved by picking first match from
	- 1. variable in current workspace
	- 2. built-in variable (like pi, i)
	- 3. built-in m-file
	- 4. m-file in current directory
	- 5. m-file in path

<span id="page-4-0"></span>

[EL2310 – Scientific Programming](#page-0-0)

[Wrap Up](#page-5-0)

# A word on rounding

- round  $(x)$ : round to the nearest integer
- $\triangleright$  fix(x): round to nearest integer towards zero
- Floor(x): round to the nearest integer  $\leq x$
- <span id="page-5-0"></span> $\triangleright$  ceil(x): round to the nearest integer  $\triangleright$  *x*

[More on Scripts and Functions](#page-6-0)

## Script / Function Basics

- $\triangleright$  You run them by typing filename
- $\triangleright$  Can also run from the MATLAB editor
- $\triangleright$  A function should have the same filename as the function name
- Do not need to compile m-files (like for C/C++, JAVA, etc)
- Interpreted as they are run
- <span id="page-6-0"></span>▶ Downside: might not find error until run-time (editor will do syntax check)

# **Scripts**

- ► Lines in script executed as if on command line
- Operates on base workspace variables
- Ex script:
	- % Calculate factorial
	- $y = \text{prod}(1:n)$ ;
- ▶ What is needed for it to run?
- <span id="page-7-0"></span> $\blacktriangleright$  How will the workspace be changed?

[EL2310 – Scientific Programming](#page-0-0)

## **Functions**

 $\blacktriangleright$  Header:

```
function[out1, out2] = myfunction(in1, in2)
```
- Defines max number of input and output arguments but not minimum
- $\triangleright$  A variable used in the function must be passed in or be given value in some other way (see later)
- $\blacktriangleright$  Remember that local variables exist only in local scope
- $\blacktriangleright$  Fx function:

```
function [v] = factorial(n)
% y=factorial(n) - Calculates the factorial
y = \text{prod}(1:n);
```
 $\blacktriangleright$  v is a local variable here

Returning values from a function

- ▶ You can return values from a function at any time with: return
- Interrupts the execution and returns to where the function was invoked
- ► Current values of variables corresponding to returned values are used
- <span id="page-9-0"></span> $\blacktriangleright$  There is an implicit return at the end of the function

Yasemin Bekiroglu Royal Institute of Technology – KTH

[EL2310 – Scientific Programming](#page-0-0)

**[Basic Programming](#page-10-0)** 

## Branching with  $if$

- ► Often want to control the flow depending on the value of some variable
- **F** if-elseif-else construction

if <logical expression>

<commands>

```
elseif <logical expression>
```
<commands>

else

```
<commands>
```
end

- ▶ Can have any number of commands in between
- Can have many elseif
- $\blacktriangleright$  Do not forget the last end

[Basic Programming](#page-11-0)

## **Relations**

- $==$  equal to
	- < less than
- $\leq$  less than or equal to
- $\tilde{=}$  not equal to
	- > greater than
- $>=$  greater than or equal to

<span id="page-11-0"></span>

[EL2310 – Scientific Programming](#page-0-0)

[Basic Programming](#page-12-0)

# Logical operators and functions

### **Logical Operators**

- & and
- | or
- ˜ not

### **Short-circuit Operators**

- A  $&\&R$  B not evaluated if A==0
- $A \cup B$  B not evaluated if  $A = 1$

### **Functions**

<span id="page-12-0"></span> $\chi$ or (A, B) exclusive or (exactly one of 2 is true) isempty(A) check if argument is an empty array  $\left[ \right]$  $any(A,dim)$  check if any element is non-zero all(A, dim) check if all elements are non-zero

[Basic Programming](#page-13-0)

## Verify correct input

- What happens with our function factorial for argument -2
- ► Look at "real" factorial function
- <span id="page-13-0"></span> $\blacktriangleright$  Need to check that inputs are correct

[Basic Programming](#page-14-0)

### Branching with switch

 $\triangleright$  Useful with many  $==$  expressions switch <variable> case <value> <commands> case <value> <commands> otherwise <commands>

<span id="page-14-0"></span>end

- ▶ Commands associated with first true case executed, or otherwise if no true case
- All commands until next case, otherwise or end are executed

[Basic Programming](#page-15-0)

### nargin **and** nargout

- ► Can check how many input and output arguments were given
- nargin: number of inputs arguments
- nargout: number of output arguments
- <span id="page-15-0"></span> $\blacktriangleright$  Typically:
	- $\triangleright$  Let nargin and nargout define what is done
	- $\triangleright$  Check nargin and give default values if not given

[Basic Programming](#page-16-0)

# Repetition with for

- **Fig. 1** for-loops allow you to loop over some value for <loop variable> = <vector> <commands> end
- ► You can define the vector in any of the many ways we saw before
- <span id="page-16-0"></span>Ex: (cumulative sum)  $sum = 0$ ; for  $v =$  values  $sum = sum + v;$ end

[Basic Programming](#page-17-0)

### **Repetition with while**

- while <condition> <commands> end
- **F** for-loops good when you know which values to loop over in advance
- $\triangleright$  while-loops when repeating something until some criteria is fulfilled
- <span id="page-17-0"></span> $\blacktriangleright$  Ex: Repeat approximation until the error is small enough

[Basic Programming](#page-18-0)

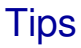

- ▶ Avoid loops
- ► Use matrix operations
- <span id="page-18-0"></span> $\blacktriangleright$  Pre-allocate memory

[Basic Programming](#page-19-0)

## Breaking a repetition

- $\triangleright$  Sometimes you want to break out of a repetition
- $\blacktriangleright$  Use break command
- <span id="page-19-0"></span> $\blacktriangleright$  Will continue after the end statement of the  $for/while$  loop

[Basic Programming](#page-20-0)

### Skip to next iteration

- $\triangleright$  Sometimes you want to start the next iteration
- Use continue command
- <span id="page-20-0"></span> $\triangleright$  Will go up to the for/while statement again

[Basic Programming](#page-21-0)

## Next time

- ► Closing our MATLAB introduction
- $\blacktriangleright$  with some more on programming
- <span id="page-21-0"></span> $\blacktriangleright$  and making movies.

[Basic Programming](#page-22-0)

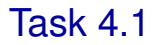

<span id="page-22-0"></span>▶ Write function that returns a string with the season given the average temperature

[Basic Programming](#page-23-0)

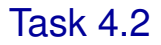

- $\blacktriangleright$  Investigate nargin and nargout
- <span id="page-23-0"></span>What happens if not all inputs and outputs are used?

[Basic Programming](#page-24-0)

### Task 4.3

```
\blacktriangleright Example of pre-allocation:
  tic
   <initialization>
  n = 1000;for k=1:n
      X(k, k) = 2*k;end
  toc
\blacktriangleright Investigate with initializations
  1. X=[]
```
- 2.  $X = zeros(n, n)$
- <span id="page-24-0"></span>3. What if you built it directly in one command?

[Basic Programming](#page-25-0)

## Task 4.4

Write a function that finds a solution to: *f*(*x*) = *e* <sup>−</sup>*<sup>x</sup>* − *sin*(*x*) = 0

<span id="page-25-0"></span>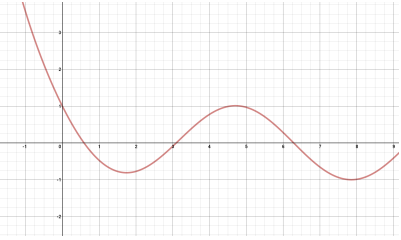

- ▶ Newton's method:  $x_{n+1} = x_n \frac{f(x_n)}{f'(x_n)}$  $f'(x_n)$
- Assume initial guess  $x_0$  is given
- Iterate at most  $maxit$  time
- ► Stop if  $|x_n x_{n-1}|$  < *tol*

[Basic Programming](#page-26-0)

### Task 4.5

- **Finding solutions to equations is another key problem (besides**) regression) you should know how to handle. Have a look in the Matlab documentation what other methods are already implemented and available with Matlab. Compare the performance with your implementation of Newton's method.
- <span id="page-26-0"></span>▶ What optimization methods exist in Matlab? Can you determine minima and maxima of *f*(*x*) in some interval?